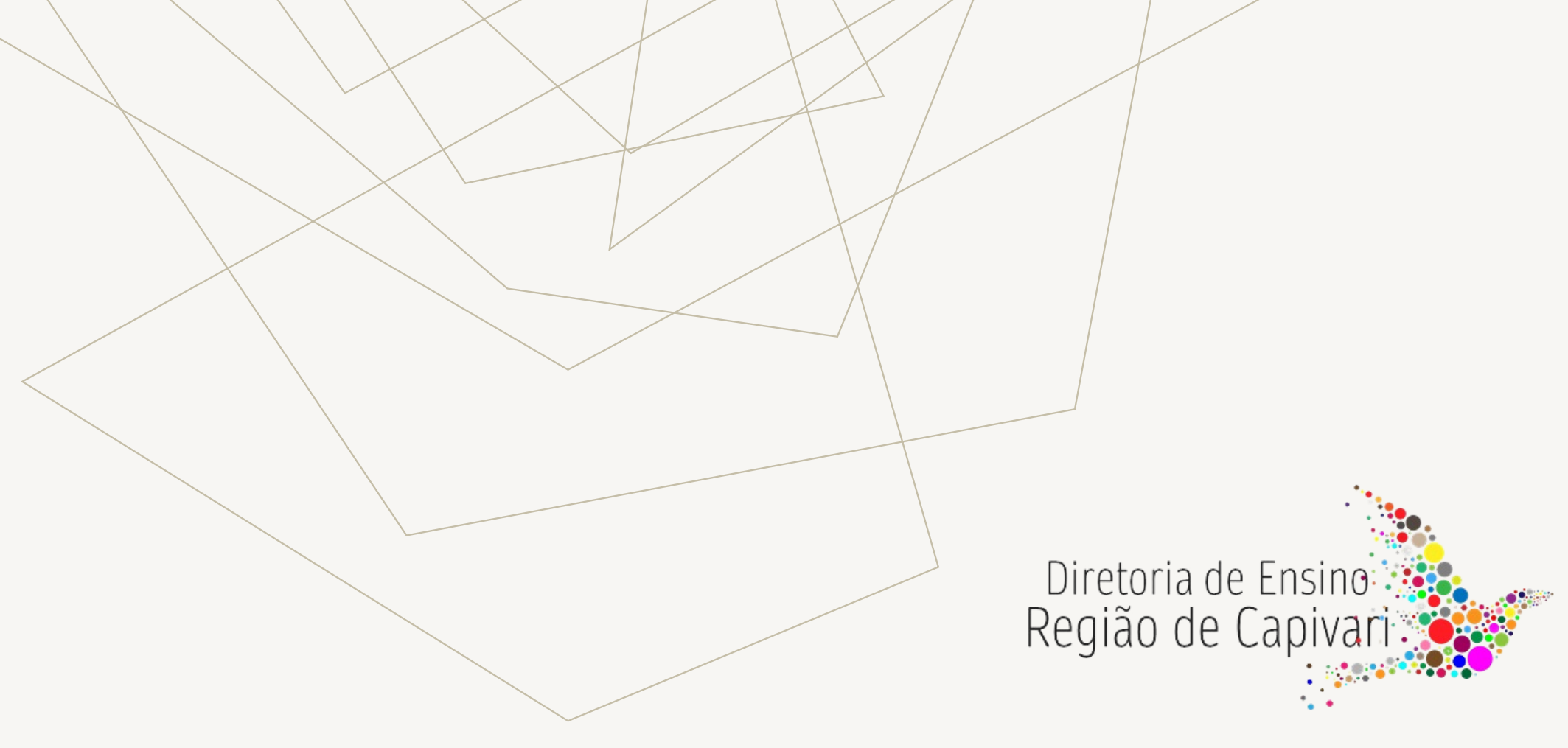

IMERSÃO CRH 2023

CRH / NAP / NFP

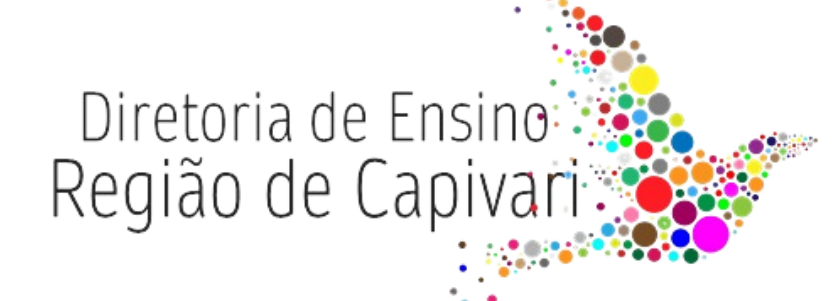

# PAGAMENTO E **CONTRATOS**

CRH / NFP

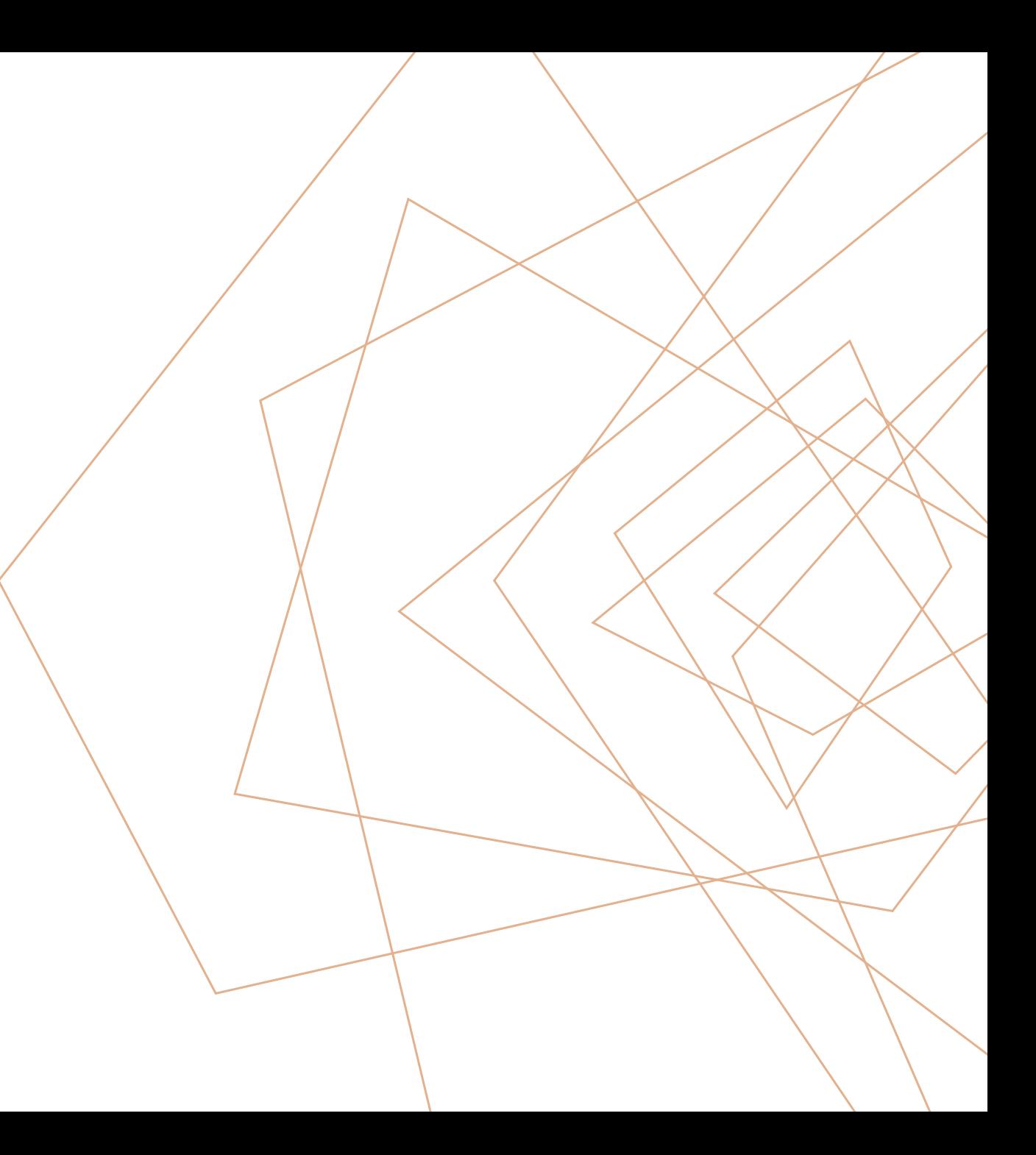

#### **DADOS PESSOAIS**

- Todas as informações inseridas no sistema de Dados Pessoais > PORTALNET, deverão obedecer rigorosamente o cronograma de pagamento.
- Lembramos que se as informações forem inseridas no último dia do cronograma, após as 16 horas, não haverá possibilidade de inclusão do vinculo, pois o sistema processará somente no dia seguinte.
- Não esquecer de incluir formação curricular do servidor. Habilitados / Qualificados
- Ano do primeiro emprego: Se tratando de docente novo na rede, abrir o campo – Trabalha/trabalhou no serviço público, marcar com "Sim", e preencher a data de exercício no campo data de ingresso no serviço público, conforme exemplo abaixo.

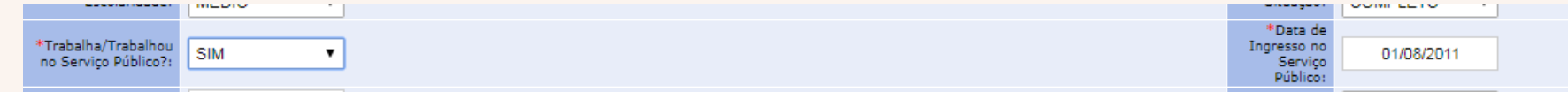

<http://portalnet.educacao.sp.gov.br/>

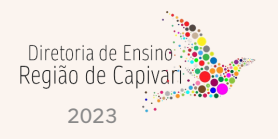

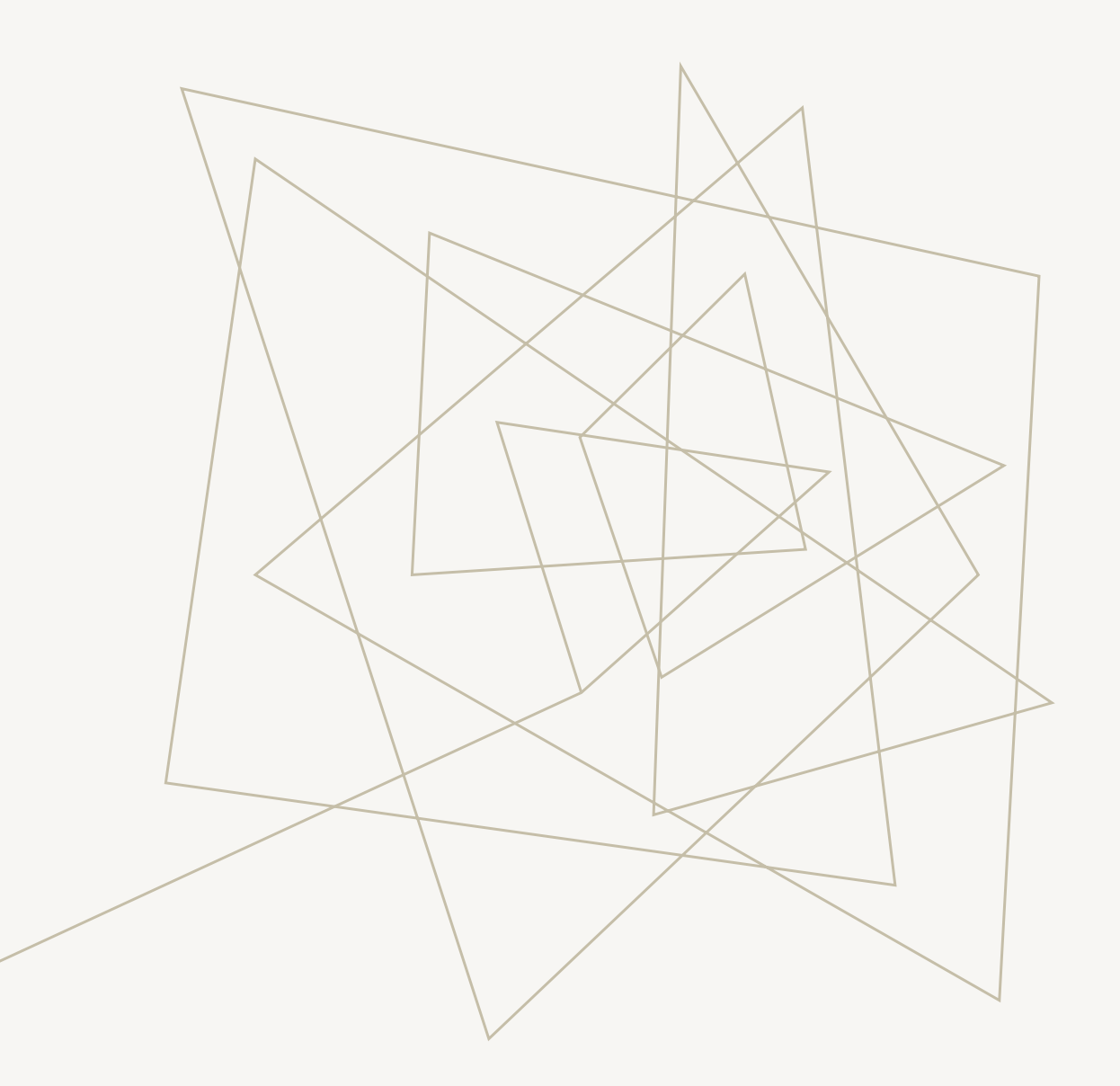

# **ATENÇÃO**

Para o Categoria "V" que teve um índice de rejeição elevado, devido a não informação do PIS/PASEP, ano do primeiro emprego não informado, data do Início no Serviço Público.

Se o ano de primeiro emprego for diferente do início de exercício é obrigatória a informação do PIS/PASEP.

Estas informações também se aplicam ao Categoria "O".

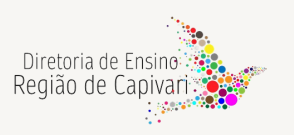

### **INCLUSÃO DE VINCULO**

• O Contrato para o Categoria "O", deverá ser digitado no PAEF, pela Diretoria de Ensino;

Observar a qualificação de acordo com a "Tabela de Qualificação Docente";

O Contrato do Eventual Categoria "V", será inserido na SED Eventual, Cadastro de Contrato, pelo GOE e homologado pela Diretoria e publicado pelo CGRH conforme cronograma.

• O vínculo do Titular de Cargo, deverá ser digitado no PAEF, pela Diretoria de Ensino.

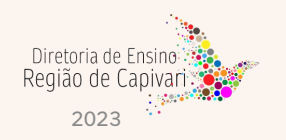

#### **ASSOCIAÇÃO DO PROFESSOR NA CLASSE TITULAR DE CARGO**

- A primeira associação deve sempre ter a mesma vigência do exercício.
- **ATENÇÃO** às datas do início e fim da vigência no momento do cadastro das associações.
- Em hipótese alguma, o docente pode ter associada quantidade superior a 36 aulas para um único DI.
- Atenção às jornadas dos docentes, (Jornada Atual, Jornada de Opção e Jornada Atribuída), bem como às Fases de Atribuição no momento do cadastro da associação.

Por exemplo: Caso um docente não tenha completado sua jornada na fase 1.1, não cadastre associação na Fase 1.3 – carga suplementar.

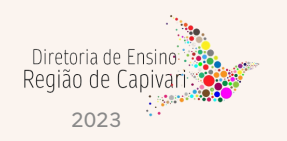

## **ASSOCIAÇÃO DO PROFESSOR NA CLASSE CAT. F E CAT. O**

- A primeira associação **deve sempre ter a mesma vigência do exercício** (Cat. O).
- Atenção às datas do início e fim da vigência no momento do cadastro das associações, obedecendo as datas de interrupção de exercício(Cat.O) e horas de permanência (Cat. F).
- Em hipótese alguma, o docente pode ter associada quantidade superior a 36 aulas para um único DI.

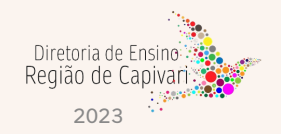

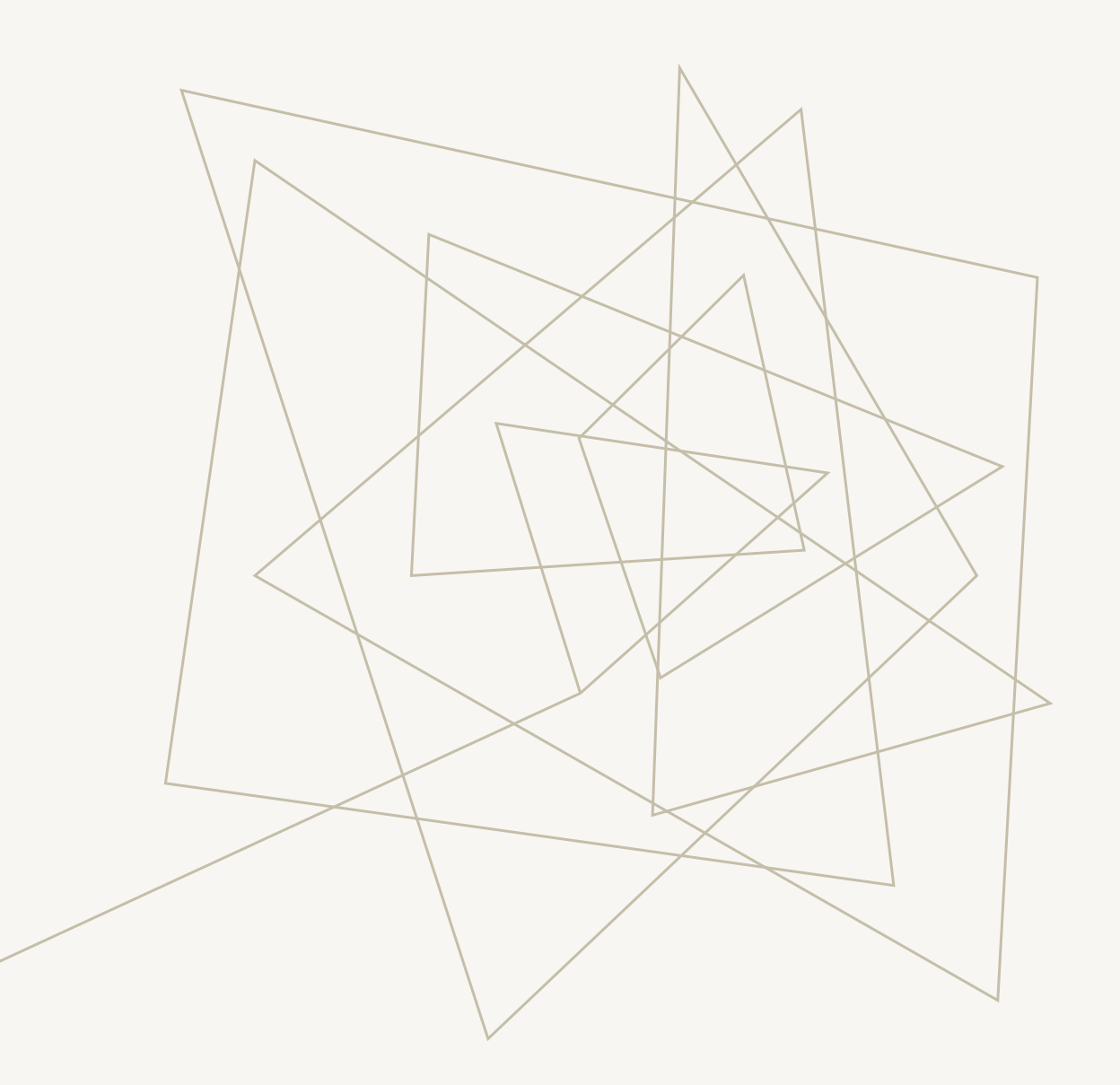

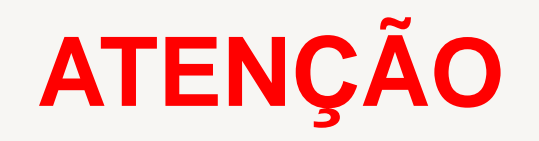

#### **NUNCA EXCLUA UMA ASSOCIAÇÃO!**

Solicitamos que utilizem a edição das associações, ao invés de excluí-las. Lembrando sempre de editar DATA FIM da vigência.

A exclusão deve ser utilizada apenas quando a edição não atende às suas necessidades, por exemplo, a associação foi cadastrada como aulas livres quando o correto eram aulas em substituição.

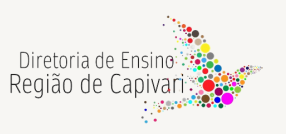

# **INTERRUPÇÃO DE EXERCÍCIO**

• A Interrupção de Exercício deverá ser inserida no SED, pela Unidade Escolar:

**Caminho**: Recursos Humanos – Funcional – Interrupção de Exercício.

<https://sed.educacao.sp.gov.br/SedCargaHoraria/InterrupcaoExercicio/Index>

#### **MUDANÇA DE SEDE DE CAT. "S" OU "V"**

- Entre escolas da mesma D.E., a critério da Dirigente Regional de Ensino (termo de anuência da origem e destino), o Diretor do CRH/NFP/NAP tem o perfil para efetuar essa transferência na SED Eventual – opção Retificação de UA.
- Entre escolas de Diretorias distintas, somente o Categoria "S" poderá ter transferida a sede, mediante termos de anuência dos(as) Dirigentes, encaminhados para o CEPAG.

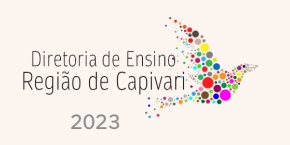

# **DIGITAÇÃO DE BFE**

Respeitar rigorosamente o cronograma. Cuidado na inserção de dados. Exemplo: 390 no campo "de/até", incluindo sábados e domingos.

Com a finalidade de prevenir eventuais bloqueios e inconsistências, solicitamos empenho nas digitações pelas UEs, evitando deixar para o último dia. Havendo dúvidas ou problemas na digitação, deverá ser comunicado ao NFP, em tempo hábil para análise e solução.

#### **A AUSÊNCIA DA DIGITAÇÃO DA FREQUÊNCIA OCASIONA O BLOQUEIO DE PAGAMENTO**

Muito cuidado na inserção dos dados no sistema, todas as informações estão encontradas para todos os benefícios. Cuidado para não lançar informações desencontradas.

Mudança de Sede: No mesmo mês, as duas UEs incluem as ocorrências até as datas limites em que permaneceram em cada UE, porém apenas a **Unidade atual** lança o código **09B**, contemplando o mês completo.

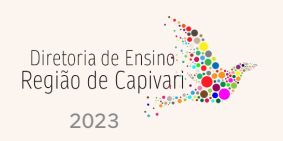

# **DIGITAÇÃO DE BFE**

O lançamento das designações devem ocorrer sempre dentro do mês referência para o devido carregamento ao BFE, portanto, encaminhar as Portarias imediatamente quando as designações ocorrerem.

Problemas com o sistema SED (Técnicos), devem ser reportados através de ocorrências, imediatamente quando acontecer, para que sanem o mais breve possível e assim, evitarmos prejuízos aos docentes.

Os professores deverão sempre se repostar à Direção da Escola, que fará o contato com a Diretoria de Ensino e se ainda assim não conseguirmos sanar o problema, entraremos em contato com CEPAG, através de nossos canais.

Todo pedido de Exclusão de BFE deve ser feito através de Ofício do Diretor da Escola para o e-mail do NFP: [decapnfp@educacao.sp.gov.br.](mailto:decapnfp@educacao.sp.gov.br)

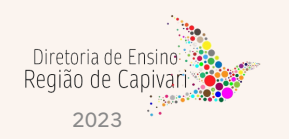

## **CONSIDERAÇÕES PRELIMINARES**

#### **CTD – CATEGORIA O**

- 1. Unidade Escolar insere no PORTALNET os dados pessoais e a formação curricular.
- 2. No dia seguinte consulta a SED, estando os dados atualizados encaminha o CTD e documentos, através do Sem Papel – NFP/CAP
- 3. NFP insere o CTD no sistema PAEF.
- 4. Unidade Escolar consulta a SED e confere a inserção do CTD.

#### **DADOS PESSOAIS:**

• Ano do primeiro emprego: Em se tratando de funcionário novo na rede, abrir o campo – Ingresso no serviço público, marcar com "Sim", e preencher a data de ingresso no serviço público

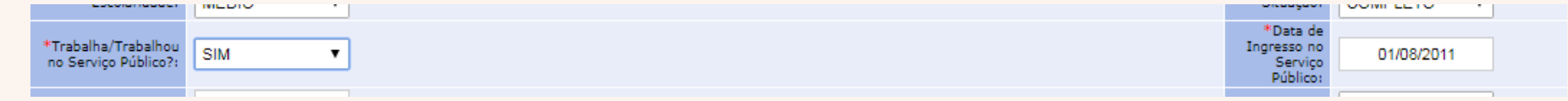

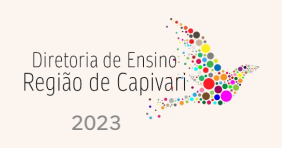

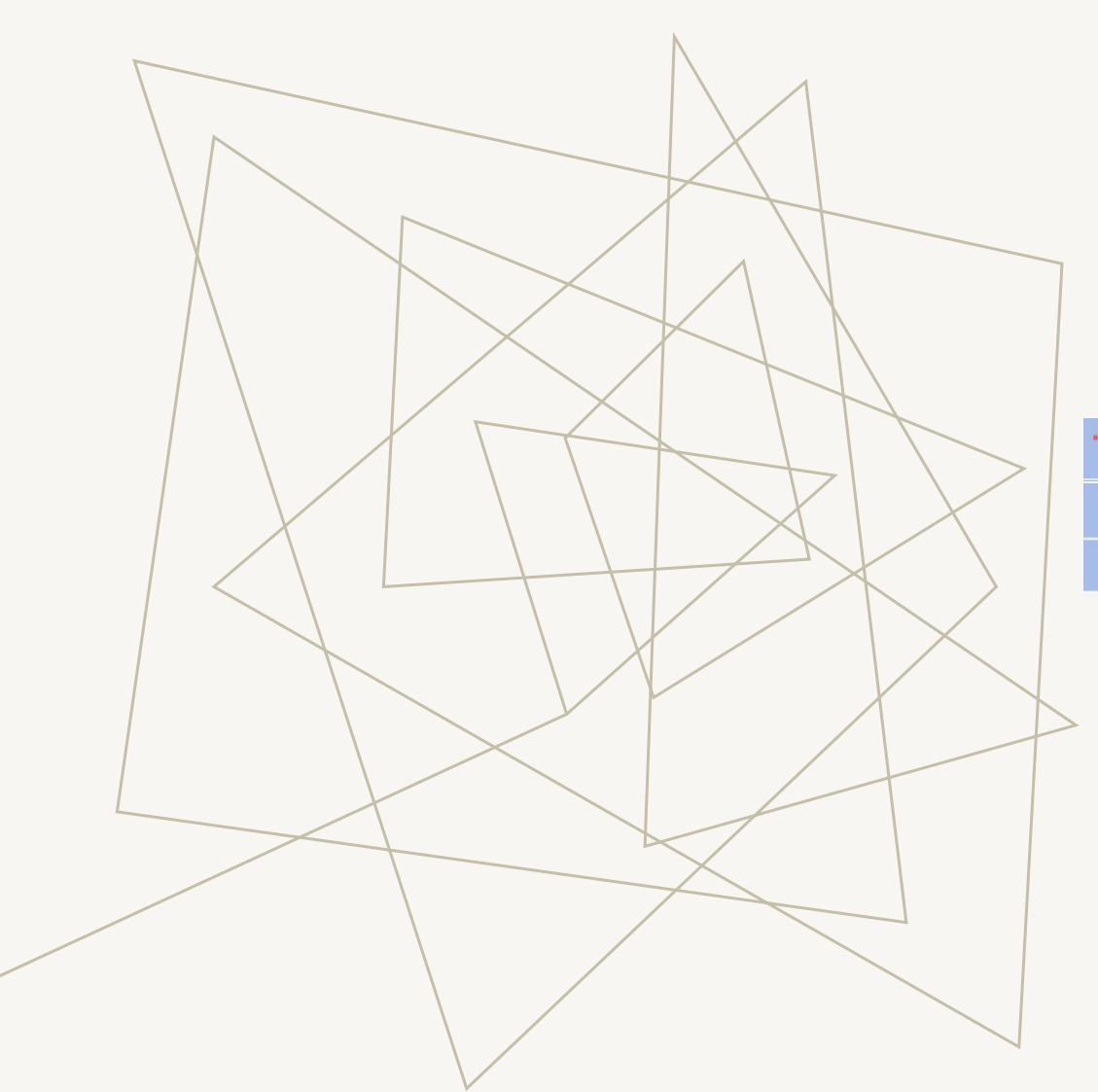

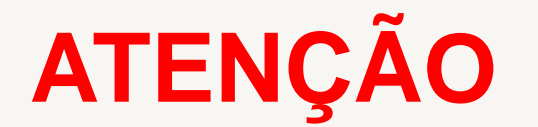

Quando se tratar do primeiro emprego do AOE/DOCENTE, atentar para o exemplo abaixo:

AOE iniciou em **24/10/2019**, nunca trabalhou, não possui PIS/PASEP, inserir no PORTALNET conforme segue:

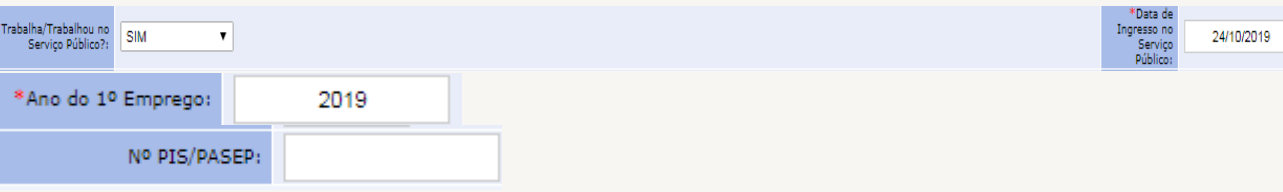

O PIS/PASEP – **FICA EM BRANCO**. No dia seguinte consultar o Funcional/Pessoal da SED e o próprio sistema atribui um número de PASEP.

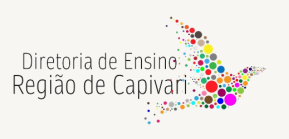

#### **PROCEDIMENTOS:**

O Exercício do Agente de Organização Escolar somente poderá ocorrer após o candidato entregar toda a documentação necessária e assinar o contrato.

Procedimentos para efetuar o CTD nos termos da LC 1093/2019 consta no manual da Vida Funcional – Volume 1, a partir da página 129.

Check-List: [CHECK](https://seesp-my.sharepoint.com/:w:/g/personal/decapcrh_educacao_sp_gov_br/EabFnEbk_IZKqbHoInQvZQMBhzYiOZbDlZbgAuSnYbh_Tg?e=aSQs01) IN CTD - O.docx

Modelo de Contrato: CTD [agente.docx](https://seesp-my.sharepoint.com/:w:/g/personal/decapcrh_educacao_sp_gov_br/EUbz2xFrLIVItwduEsYRbsABWjbKaZHbz6Q2ku65wefjAg?e=YIS0bw)

Modelo de Termo de Ciência TCE: TERMO DE CIENCIA E [NOTIFICAÇAO.docx](https://seesp-my.sharepoint.com/:w:/g/personal/decapcrh_educacao_sp_gov_br/ETHGpW5C6BNBohckqqwB3jAB9WVrZrLApdGULGvwTU-ZWg?e=Toajj4)

Modelo de Declaração de Parentesco: [declarao-de-parentesco-anexo-III](https://seesp-my.sharepoint.com/:w:/g/personal/decapcrh_educacao_sp_gov_br/ESTglJ_nj89Hku8YgQvow44B9MDUGLYmwU_ZoamOS2R_2A?e=psPsOA) -Decreto nº 67.445, de 12 de janeiro de 2023.docx

Modelo de Declaração de Acúmulo: [acumulo\\_declaracao\\_punho](https://seesp-my.sharepoint.com/:w:/g/personal/decapcrh_educacao_sp_gov_br/ETCVsRbLOq5EvKAhIRDnRXAB8j_fvDhu21DdU9ZQZqyCaA?e=0gDSRE) (1).doc

Modelo de Declaração de Boa Conduta: [declaracao\\_boa\\_conduta](https://seesp-my.sharepoint.com/:w:/g/personal/decapcrh_educacao_sp_gov_br/EcGzUtxPl1pMldI1xNNH1CYBo5ZnhwsahJaSUd8-x_fAYQ?e=T3D0PW) (1).doc

Modelo de Qualificação Profissional: Cadastro dados [complementares\(1\).xlsx](https://seesp-my.sharepoint.com/:x:/g/personal/decapcrh_educacao_sp_gov_br/EXCVfaGWwBtCilHzzFZQzKABcM1NE11WeLJLpq8NaqWmNg?e=ff1RgU)

Modelo de Extinção Contratual – Fim de Contrato: EXTINÇÃO [CONTRATUAL](https://seesp-my.sharepoint.com/:w:/g/personal/decapcrh_educacao_sp_gov_br/ESTPUMPmeSNApLoxLsp5xBMBA9kyRLvTxMIPwUx5K11t1w?e=YZC5KH) AOE

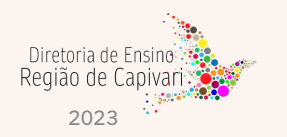

Modelo de Extinção Contratual – A Pedido: EXTINÇÃO [CONTRATUAL](https://seesp-my.sharepoint.com/:w:/g/personal/decapcrh_educacao_sp_gov_br/EWSs_DvckXlGvXdbf4fgUgQBG46fSWllUEuMHIgTUgsirg?e=L61awL) AOE

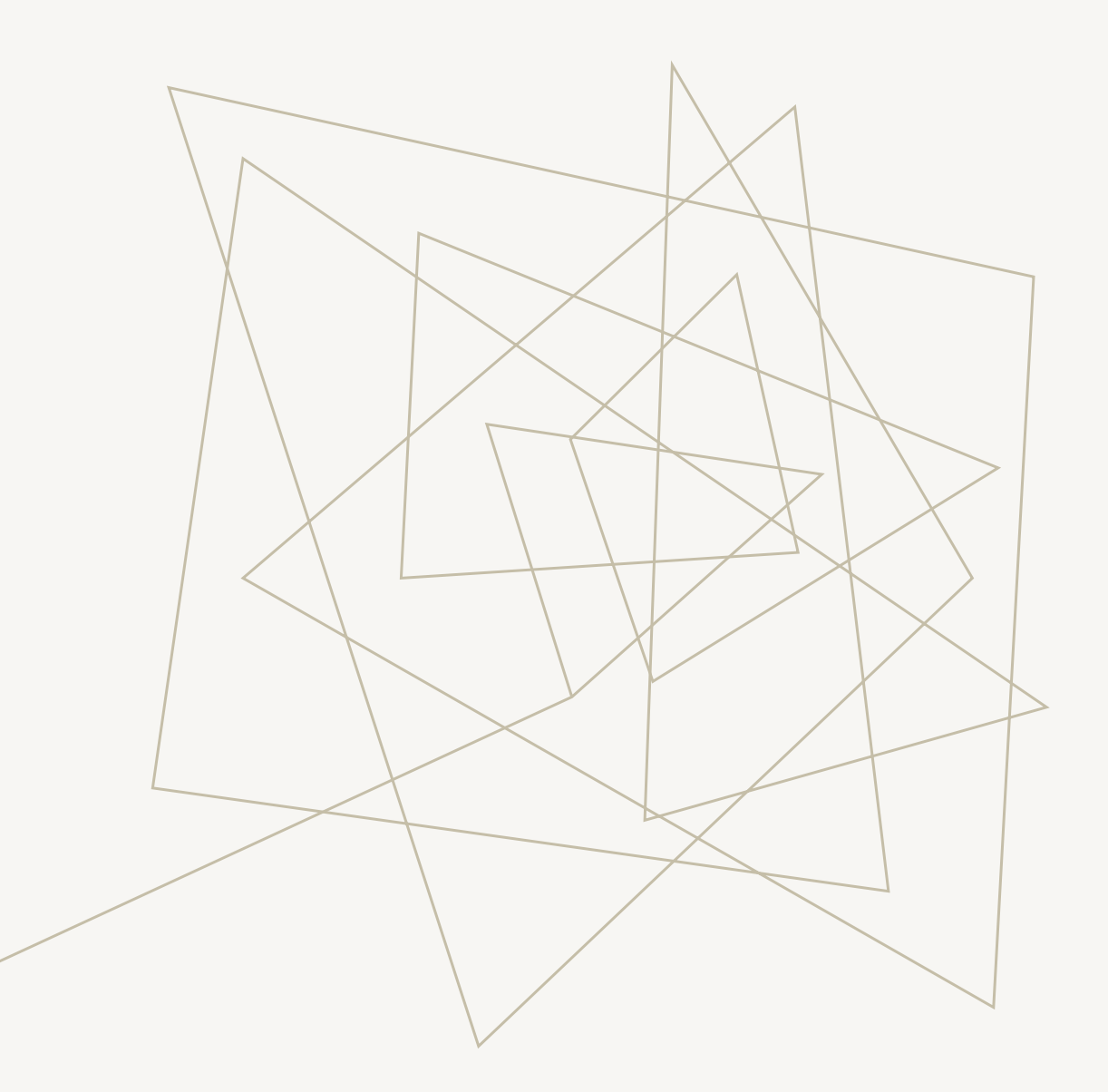

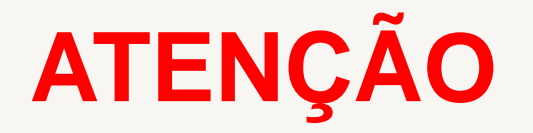

Verifique a qualificação correta para não ter erro no momento da Contratação.

[Qualificação Contrato O.docx](https://seesp-my.sharepoint.com/:w:/g/personal/decapcrh_educacao_sp_gov_br/Eb9w3w154Z5FofkeHQoR8PkBBXfY7DVGgn6VjxKK5_nhNg?e=W9nkW5)

Temos muitos erros de Qualificação!

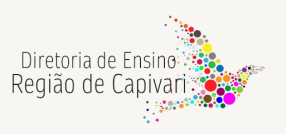

#### **PROCEDIMENTOS:**

O Exercício do Docente Cat "O" somente poderá ocorrer após o candidato entregar toda a documentação necessária e assinar o contrato.

Check-List: [CHECK](https://seesp-my.sharepoint.com/:w:/g/personal/decapcrh_educacao_sp_gov_br/EabFnEbk_IZKqbHoInQvZQMBhzYiOZbDlZbgAuSnYbh_Tg?e=aSQs01) IN CTD - O.docx

Modelo de Contrato: CONTRATO TEMPO [DETERMINADO](https://seesp-my.sharepoint.com/:w:/g/personal/decapcrh_educacao_sp_gov_br/Efzw9w5c86NGhqR9rVXaikwBYDW0x8LjFLLtKKwQs_nb-A?e=xJbmNH) – DOCENTE (NOME SOCIAL) V.1 2022 LC 1374.docx

Modelo de Termo de Ciência TCE: TERMO DE CIENCIA E [NOTIFICAÇAO.docx](https://seesp-my.sharepoint.com/:w:/g/personal/decapcrh_educacao_sp_gov_br/ETHGpW5C6BNBohckqqwB3jAB9WVrZrLApdGULGvwTU-ZWg?e=Toajj4)

Modelo de Declaração de Parentesco: [declarao-de-parentesco-anexo-III](https://seesp-my.sharepoint.com/:w:/g/personal/decapcrh_educacao_sp_gov_br/ESTglJ_nj89Hku8YgQvow44B9MDUGLYmwU_ZoamOS2R_2A?e=psPsOA) -Decreto nº 67.445, de 12 de janeiro de 2023.docx

Modelo de Declaração de Acúmulo: [acumulo\\_declaracao\\_punho](https://seesp-my.sharepoint.com/:w:/g/personal/decapcrh_educacao_sp_gov_br/ETCVsRbLOq5EvKAhIRDnRXAB8j_fvDhu21DdU9ZQZqyCaA?e=0gDSRE) (1).doc

Modelo de Declaração de Boa Conduta: [declaracao\\_boa\\_conduta](https://seesp-my.sharepoint.com/:w:/g/personal/decapcrh_educacao_sp_gov_br/EcGzUtxPl1pMldI1xNNH1CYBo5ZnhwsahJaSUd8-x_fAYQ?e=T3D0PW) (1).doc

Modelo de Qualificação Profissional: Cadastro dados [complementares\(1\).xlsx](https://seesp-my.sharepoint.com/:x:/g/personal/decapcrh_educacao_sp_gov_br/EXCVfaGWwBtCilHzzFZQzKABcM1NE11WeLJLpq8NaqWmNg?e=ff1RgU)

Modelo de Extinção Contratual – Fim de Contrato: EXTINÇÃO [CONTRATUAL](https://seesp-my.sharepoint.com/:w:/g/personal/decapcrh_educacao_sp_gov_br/EQ97Z_umTH9PjbAxFIrz3CsB3XLp3FJT_BHNxWv84yoe5Q?e=GfeYi0) DOCENTE Término.doc

Modelo de Extinção Contratual – A Pedido: EXTINÇÃO [CONTRATUAL](https://seesp-my.sharepoint.com/:w:/g/personal/decapcrh_educacao_sp_gov_br/EUUttlAmXyZJrAxIisit0OwBLF10vEXu5HzJWhGLdo7-rw?e=K1eeJg) DOCENTE.docx

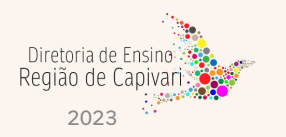

#### **PROCEDIMENTOS:**

O Exercício do Docente Cat "V" somente poderá ocorrer após o candidato entregar toda a documentação necessária e assinar o contrato.

Check-List: [CHECK](https://seesp-my.sharepoint.com/:w:/g/personal/decapcrh_educacao_sp_gov_br/EabFnEbk_IZKqbHoInQvZQMBhzYiOZbDlZbgAuSnYbh_Tg?e=aSQs01) IN CTD - O.docx

Modelo de Termo de Ciência TCE: TERMO DE CIENCIA E [NOTIFICAÇAO.docx](https://seesp-my.sharepoint.com/:w:/g/personal/decapcrh_educacao_sp_gov_br/ETHGpW5C6BNBohckqqwB3jAB9WVrZrLApdGULGvwTU-ZWg?e=Toajj4)

Modelo de Declaração de Parentesco: [declarao-de-parentesco-anexo-III](https://seesp-my.sharepoint.com/:w:/g/personal/decapcrh_educacao_sp_gov_br/ESTglJ_nj89Hku8YgQvow44B9MDUGLYmwU_ZoamOS2R_2A?e=psPsOA) -Decreto nº 67.445, de 12 de janeiro de 2023.docx

Modelo de Declaração de Acúmulo: [acumulo\\_declaracao\\_punho](https://seesp-my.sharepoint.com/:w:/g/personal/decapcrh_educacao_sp_gov_br/ETCVsRbLOq5EvKAhIRDnRXAB8j_fvDhu21DdU9ZQZqyCaA?e=0gDSRE) (1).doc

Modelo de Declaração de Boa Conduta: [declaracao\\_boa\\_conduta](https://seesp-my.sharepoint.com/:w:/g/personal/decapcrh_educacao_sp_gov_br/EcGzUtxPl1pMldI1xNNH1CYBo5ZnhwsahJaSUd8-x_fAYQ?e=T3D0PW) (1).doc

Modelo de Qualificação Profissional: Cadastro dados [complementares\(1\).xlsx](https://seesp-my.sharepoint.com/:x:/g/personal/decapcrh_educacao_sp_gov_br/EXCVfaGWwBtCilHzzFZQzKABcM1NE11WeLJLpq8NaqWmNg?e=ff1RgU)

**Lembrando que o Contrato e a Extinção Contratual são impressas na SED.**

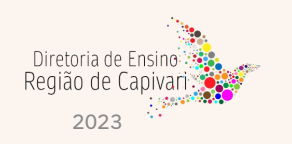

# **OBRIGADO!**

Luiz de Oliveira Netto – Diretor II – CRH Olga Liziane Montanhesi Tavares Tomazela - Diretor I – NFP Maria Cecília Malavolta Vigatti Rafaela Cristiane Aparecida de Arruda Vanderlei Rodrigues de Jesus Vera Lúcia Moreira da Silva Vera Regina Ferraz CruzRegião de Capi

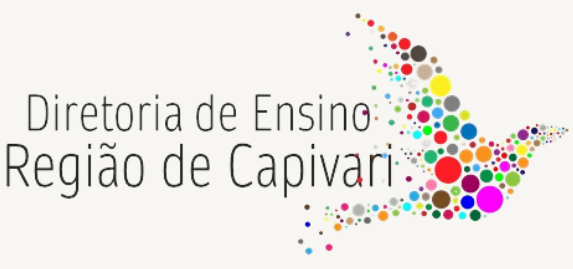